## **7-4 – Monthly Monitoring of Prompt Payment in B2GNow**

**Responsible Party**  Project PE/PM

**Revision Date**  07/2022

## **Procedure**

Project personnel are responsible for monitoring payment, audits and DBE participation (if applicable). Random reviews should be conducted, at minimum, monthly.

## **Review Incomplete or Past Due Audits**

Every prime and sub on the project must report how much it paid its direct subcontractors by the 16th of the month. The prime must ensure that its middle tier subs are reporting.

Note: Reporting will be monitored in the future for performance measures

Failure to complete this report is a condition of payment. Without this reporting, CDOT is unable to capture and monitor prompt payment information.

From the Contract Audits in your Dashboard, click the red number in the Incomplete Audits or Past Due Audits

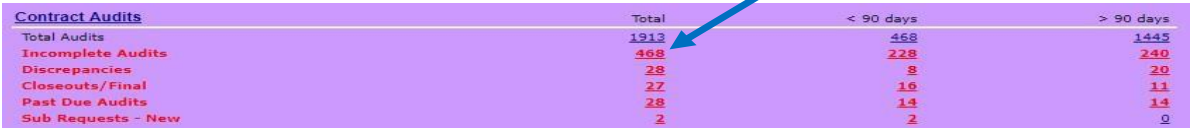

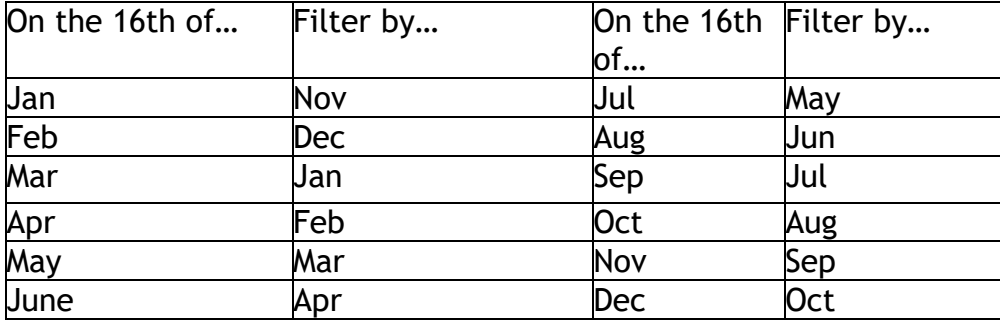

Use the table to determine which month you should filter by to clean up older audits

Pending Prime: Not all firms have reported. The number in parenthesis shows you ho many lines are incomplete.

Pending Sub: Not all firms have responded to the audit. The number in parenthesis shows you how many lines are incomplete.

Click the blue, underlined audit period to enter the audit

Ensure the assignment check box is unchecked **EX SHOW ONLY records assigned to you** 

Filter by pending status to find open audits

In the list that comes up, use the drop down menus to filter the audits by month and status for all open audits

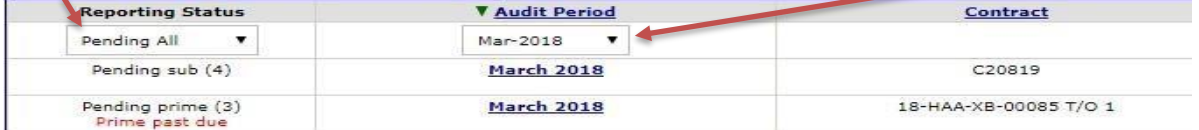

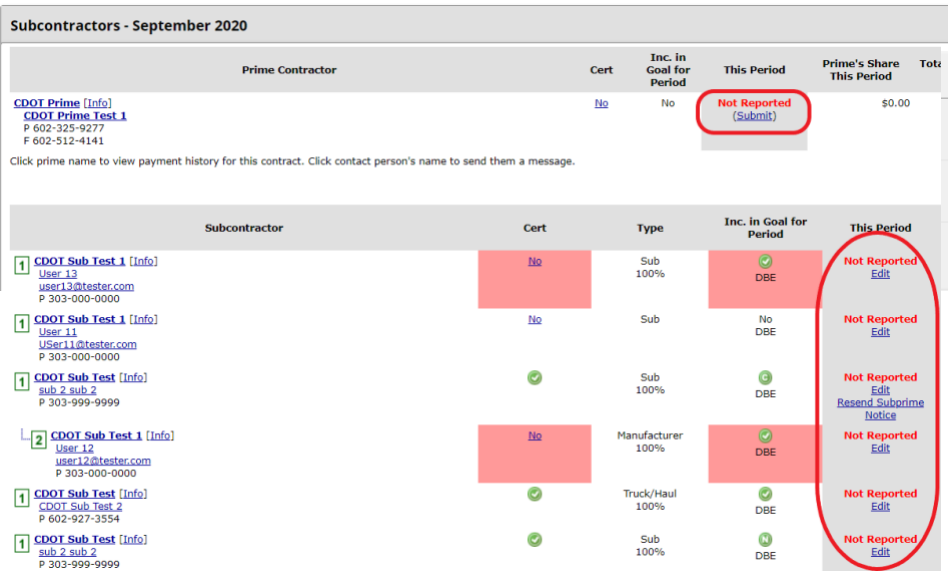

If Tier 1 subs are unreported, the Prime will be responsible for logging into B2GNow and reporting payment information, even if the payment was \$0.00. If lower tier subs are unreported, their hiring tier will be responsible for logging into B2GNow and updating the payment information, however it is the Prime contractor's responsibility to ensure this is done.

Option: Create a Subcontractor Due Date Report in the CRS System Resources folder to find the report for the contract and audit period

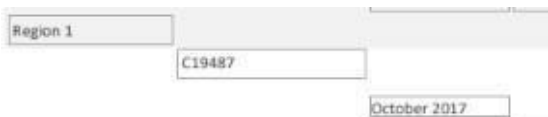

This report is sorted by region, contract, month

Compare the due dates in the report with the incomplete Not Yet records in B2GNow

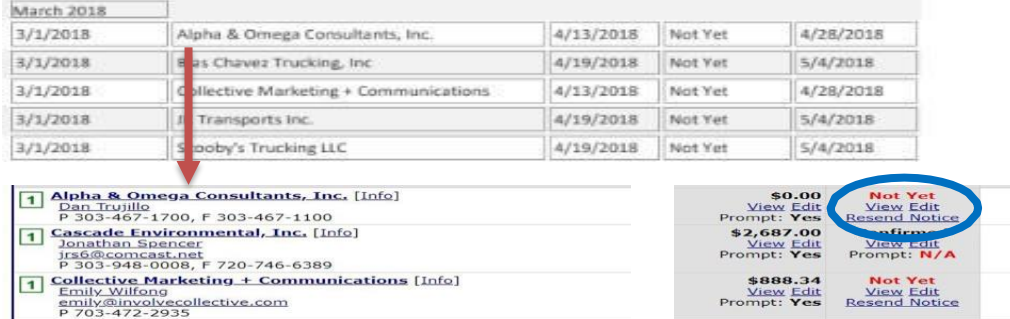

If all incomplete Not Yet records in B2GNow are past due based on the Subcontractor Due Date Report, click "Mark Unconfirmed Sub Entries as Confirmed" to close the audit

Mark Unconfirmed Sub Entries as Confirmed

If there were delays in the reporting phase of the audit such that the sub records are not past due, DO NOT close the audit

You may either close the past due records individually, or you may wait until all sub records on the audit are past due

To close an individual subs record under the Not Yet status of the individual audit, click "Edit"

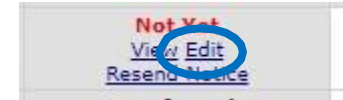

Complete the audit response form assuming the prime reported the payment correctly

Save the audit

All past due lines will be labeled Not Reported. The boxed number on the left side of the screen will indicate the tier of the sub whose information has not been reported

The prime is responsible for logging in and reporting the 1st Tier sub payments.

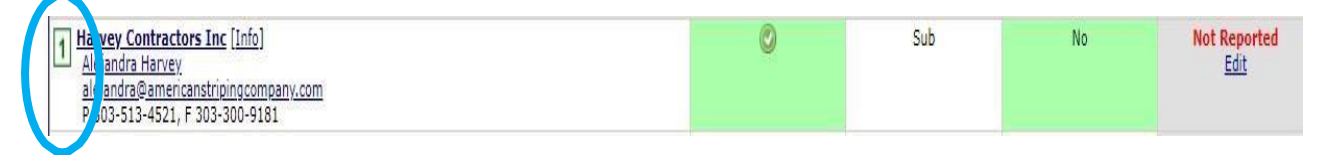

Middle or subs are responsible for reporting and/or confirming payments. Lower tier subs are responsible for confirming payments. Amounts will be reported even if \$0.00. If any subs have not reported, the prime is responsible for ensuring as a condition of award. In the event the reporting is missing, contact the prime.

## **Review Discrepancies**

See Resolving Discrepancies section

From the Contract Audits in your Dashboard, click the red number in the Discrepancies line

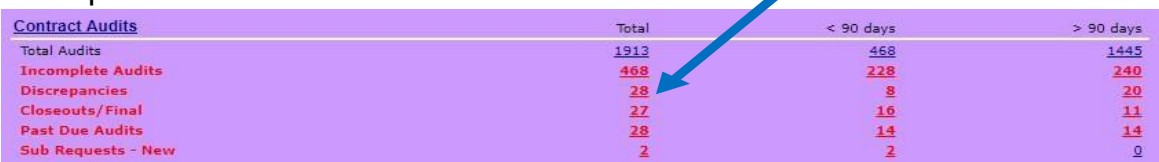

Ensure the assignment check box is unchecked

Show ONLY records assigned to you

Filter by *Discrepancies* to find unresolved discrepancies

In the list that comes up, use the drop down menus to filter the audits by month and

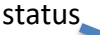

 $\Box$ 

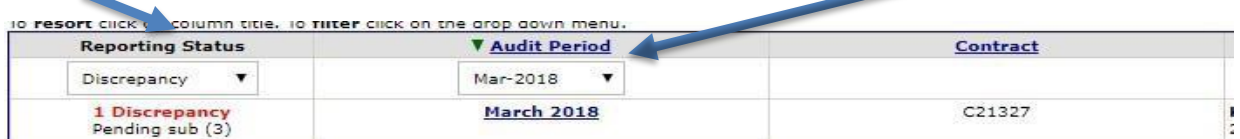

Use the table to determine which month you should filter by to clean up older audits

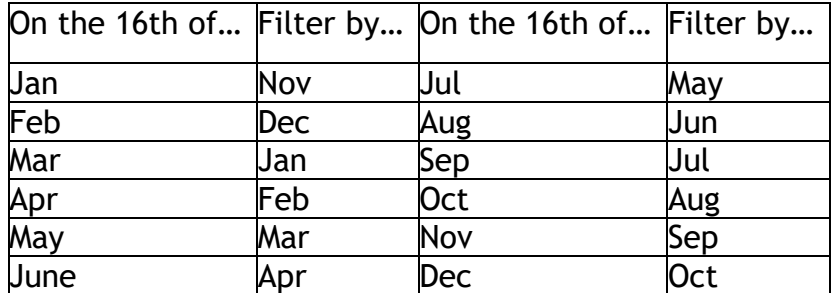

Click the blue, underlined audit period to enter the audit

In the Subcontractor Payment section, locate the payments that say Discrepancy and click "Resolve"

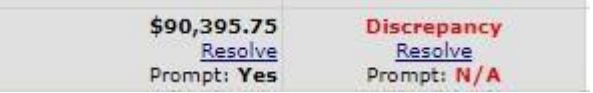

NOTE: Clicking this link will not automatically resolve the discrepancy

Review any available responses in the Discrepancy Resolution Data Reported Section

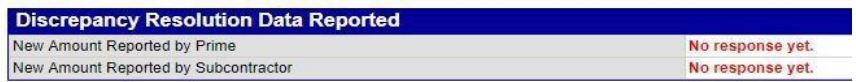

Based on the responses provided, determine who should be involved in resolving the audit and what information is required